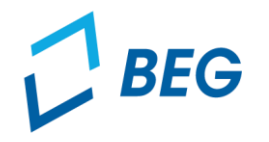

**LANDESTARIF BAYERN** Ein Projekt bei der BEG

# **DTBY-Portal zum Deutschlandticket in Bayern**

# **Informationen für Regierungen zur 2. Abschlagszahlung 2024**

Stand 29.04.2024

### **Agenda**

**LANDESTARIF BAYERN** Ein Projekt bei der BEG

**01** Prüfung der Anträge der Aufgabenträger

**02** Mittelanforderung an das StMB

### **Prüfung der Anträge der Aufgabenträger**

■ **Die Anträge der Aufgabenträger** können im Bereich "AT-Anträge" eingesehen werden.

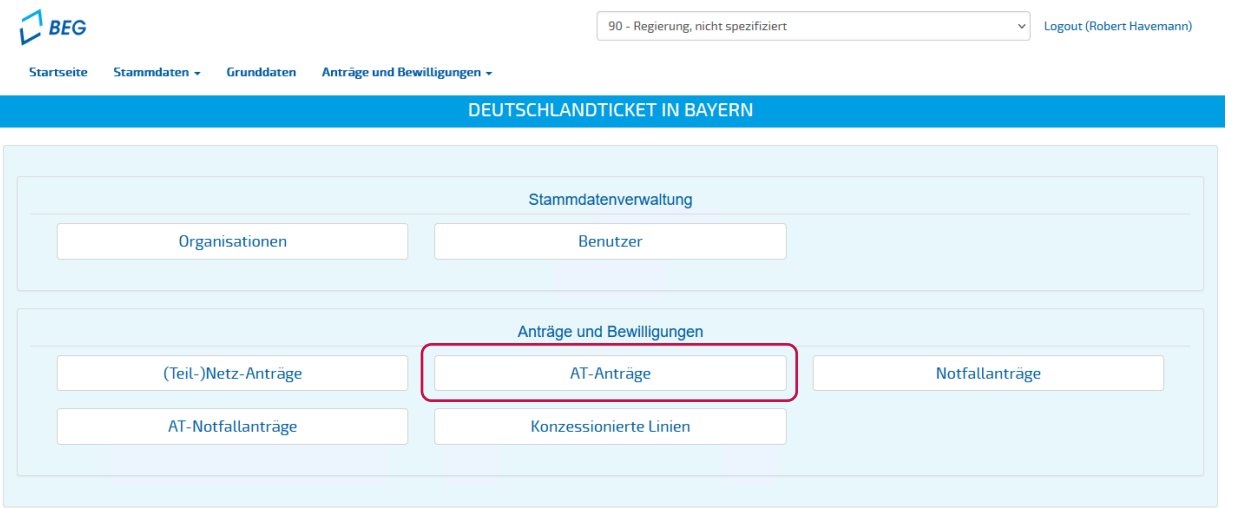

**LANDESTARIF BAY** Ein Projekt bei der BEG

### **Prüfung der Anträge der Aufgabenträger**

- Die AT-Anträge auf 2. Abschlagszahlung 2024 sind unter der Abrechnungsperiode **"4 – 2. Abschlagszahlung 2024"** zu finden:
	- Weiter zur Prüfung der AT-Anträge

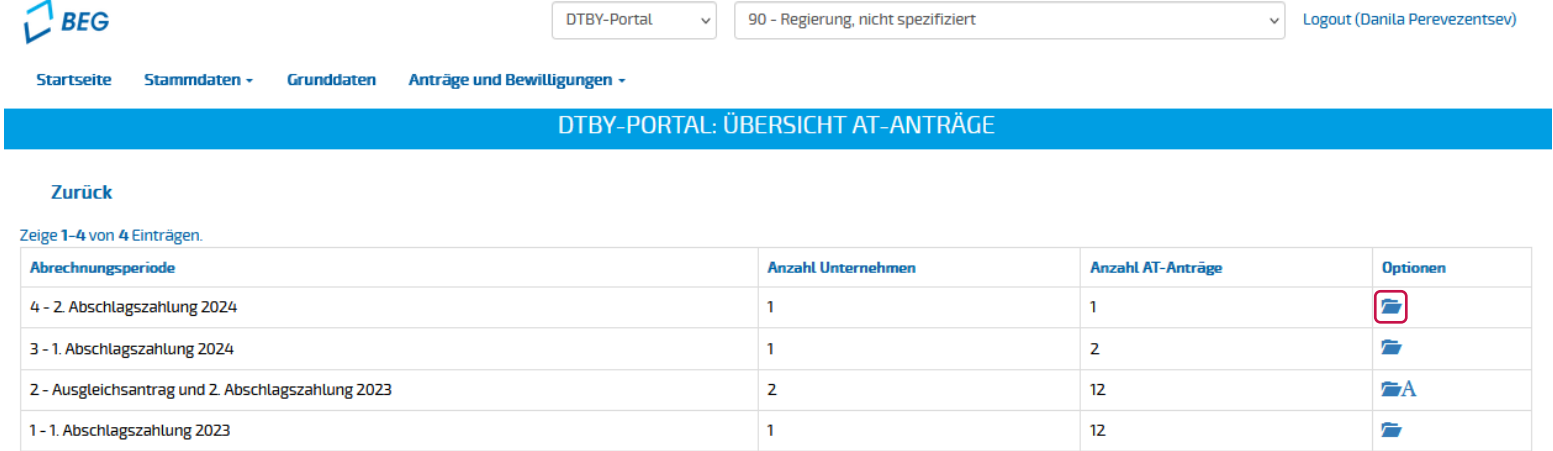

**LANDESTARIF** 

BAY Ein Projekt bei der BEG

### **Prüfung der Anträge der Aufgabenträger**

■ In der Übersicht der AT-Anträge werden sowohl eingereichte (Status "Offen – Antrag in Prüfung") als auch noch **nicht eingereichte (Status "in Bearbeitung") AT-Anträge angezeigt.** 

 $\ddot{\phantom{0}}$ 

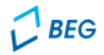

**DTBY-Portal** 

90 - Regierung, nicht spezifiziert

Logout (Danila Perevezentsev)

 $\vee$ 

**Startspite** Stammdaten -Grunddaten Anträge und Bewilligungen -

#### DTBY-PORTAL: ÜBERSICHT AT-ANTRÄGE FÜR ABRECHNUNGSPERIODE 4

#### **Zurück**

#### Zeige 1-2 von 2 Einträgen.

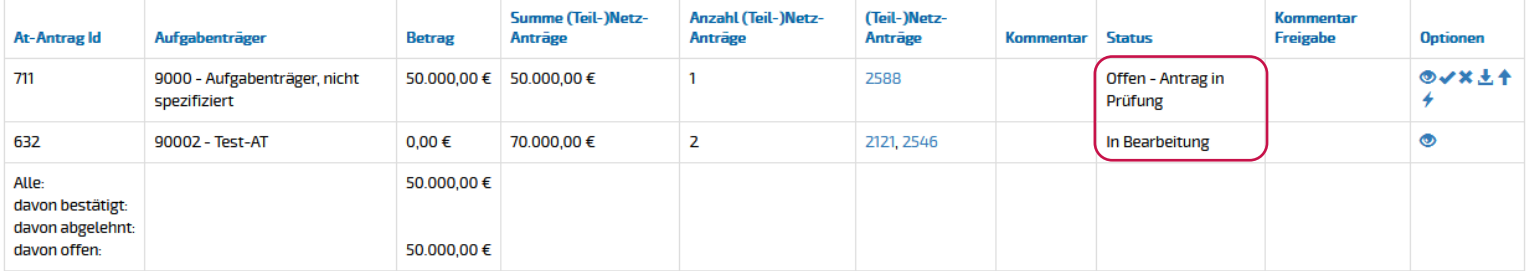

**LANDESTARIF** 

Ein Projekt bei der BEG

BA

### **Prüfung der Anträge der Aufgabenträger**

- Die Anträge der Aufgabenträger können
	- **b** angesehen und Feedback an den AT übermittelt,
	- *J*, heruntergeladen,
	- **bestätigt**,
	- **\* abgelehnt oder**
	- <del>↓</del> eine Korrektur angefordert werden.

#### Zeige 1-2 von 2 Einträgen.

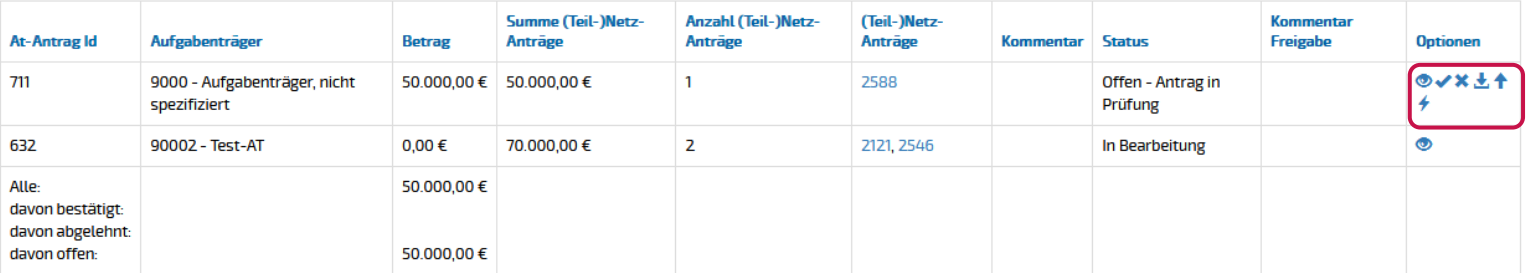

**LANDESTARIF** BAY Ein Projekt bei der BEG

### **Prüfung der Anträge der Aufgabenträger**

▪ Die mit den jeweiligen AT-Anträgen verknüpften **(Teil-)Netz-Anträge** sind mit ihrer Antragsnummer in einer separaten Spalte aufgeführt.

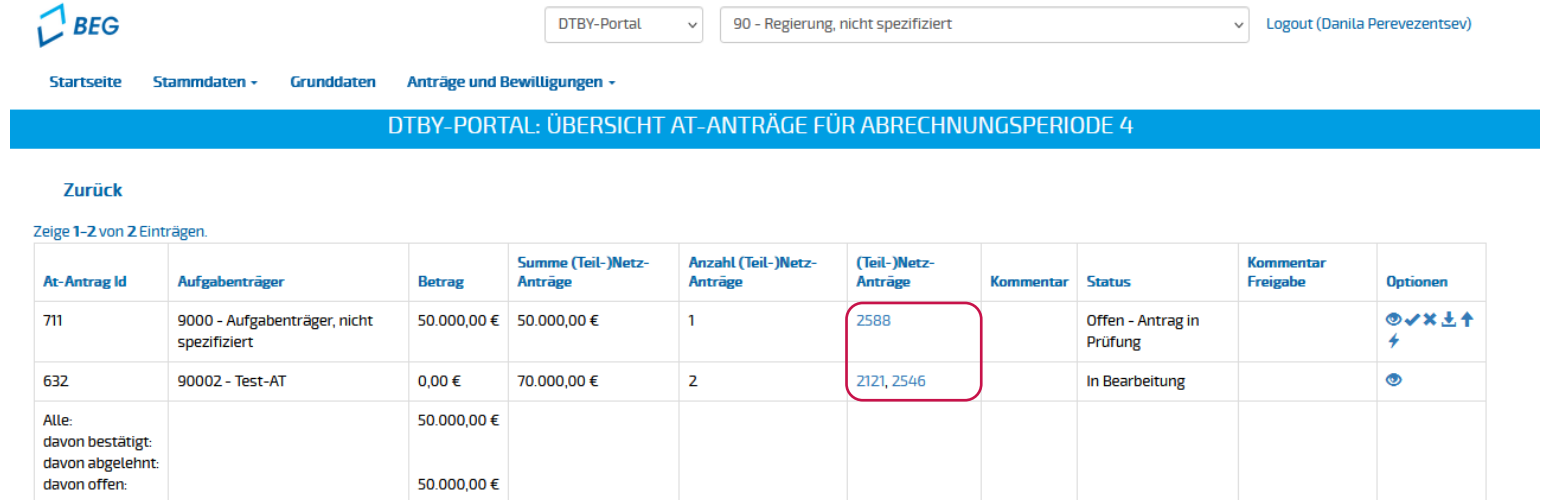

▪ Mit Klick auf eine Nummer eines (Teil-)Netz-Antrags öffnet sich eine **Detailansicht des jeweiligen (Teil-)Netz-Antrags**.

**LANDESTARIF** 

### **Prüfung der Anträge der Aufgabenträger**

▪ In der Detailansicht können die **Antrags- und Nachweisdokumente** der einzelnen (Teil-)Netz-Anträge eingesehen werden.

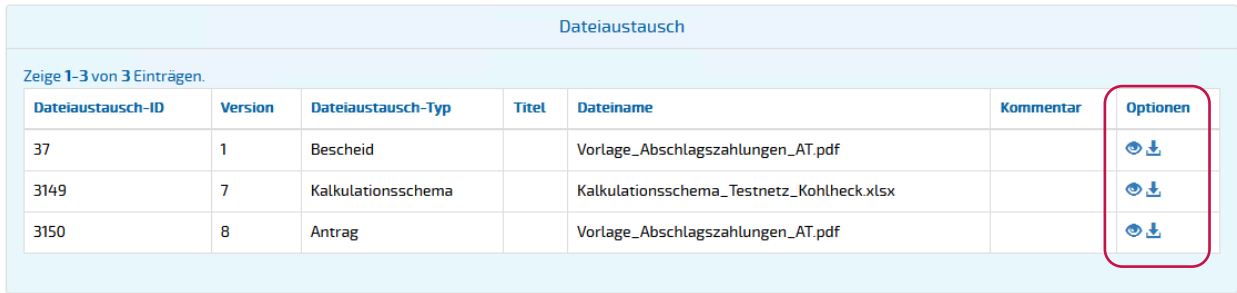

**LANDESTARIF BAYERN** Ein Projekt bei der BEG

#### **Prüfungsergebnis der Anträge der Aufgabenträger**

**Die Bescheide** können für den jeweiligen AT-Antrag hochgeladen <sup>+</sup> werden.

DTBY-PORTAL: ÜBERSICHT AT-ANTRÄGE FÜR ABRECHNUNGSPERIODE 4

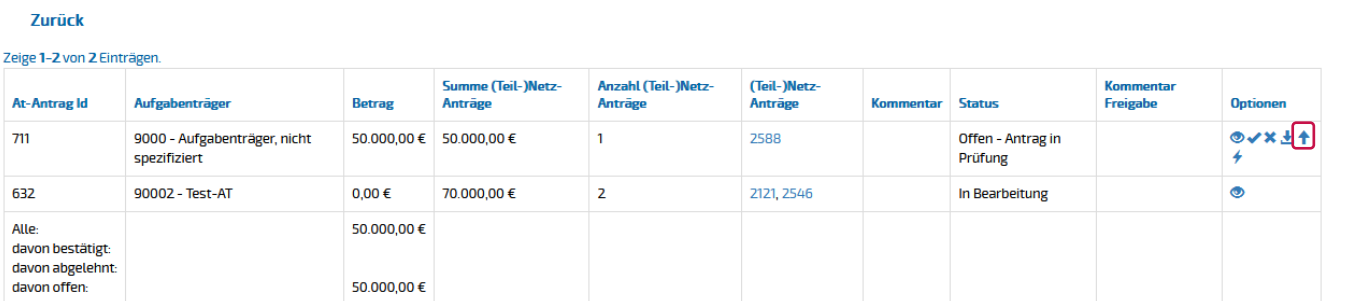

- Beim Hochladen des Bescheids ist die **im Bescheid genehmigte Summe anzugeben**.
- Wird ein Bescheid hochgeladen, wird der Status des Antrags automatisch auf "**Akzeptiert**" gesetzt und der Aufgabenträger per E-Mail benachrichtigt.
- Der Bescheid kann vom **Aufgabenträger und dem Staatsministerium für Wohnen, Bau und Verkehr** im DTBY-Portal eingesehen und heruntergeladen werden.
- **Hinweis:** Für eine rechtssichere Bekanntgabe über den Upload im Portal ist eine **qualifizierte elektronische Signatur**  des Bescheides nach Art. 3a Abs. 2 Satz 2 BayVwVfG erforderlich.

LANDESTA

### **Agenda**

**LANDESTARIF BAYERN** Ein Projekt bei der BEG

- **01** Prüfung der Anträge der Aufgabenträger
- **02** Mittelanforderung an das StMB

### **Einführende Hinweise**

- Die Regierungen können **die benötigte Auszahlungssumme** über das Portal an das StMB melden.
- **Nach Bestätigung** des jeweiligen AT-Antrags durch die Regierungen, können diese **eine gebündelte Mittelanforderung** an das StMB hochladen.
- **Die Bearbeiter des StMB** erhalten über das Portal **eine Benachrichtigung**, dass eine neue Mittelanforderung vorliegt.

Prüfung der AT-Anträge durch Regierungen

Vorbereitung und Hochladen der Mittelanforderung

Prüfung der Mittelanforderung durch das StMB

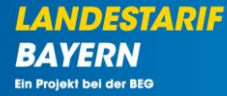

### **Prüfung der AT-Anträge**

▪ Im ersten Schritt muss sichergestellt werden, dass die bereits eingereichten AT-Anträge **geprüft und bestätigt** sind.

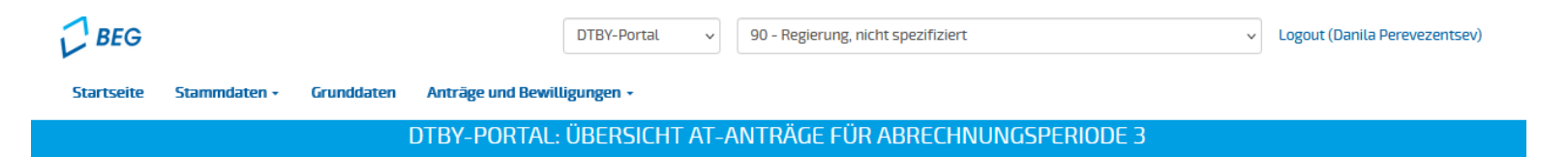

**Zurück** 

#### Zeige 1-2 von 2 Einträgen.

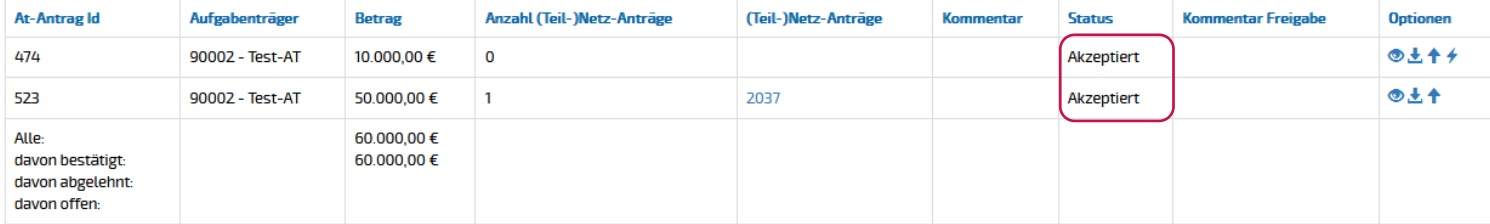

**LANDESTARIF** 

**BAYERN** Ein Projekt bei der BEG

#### **Vorbereitung der Mittelanforderung**

**E** Die Mittelanforderungen der Regierungen können im neuen Bereich "Mittelanforderung" erstellt und **eingesehen** werden.

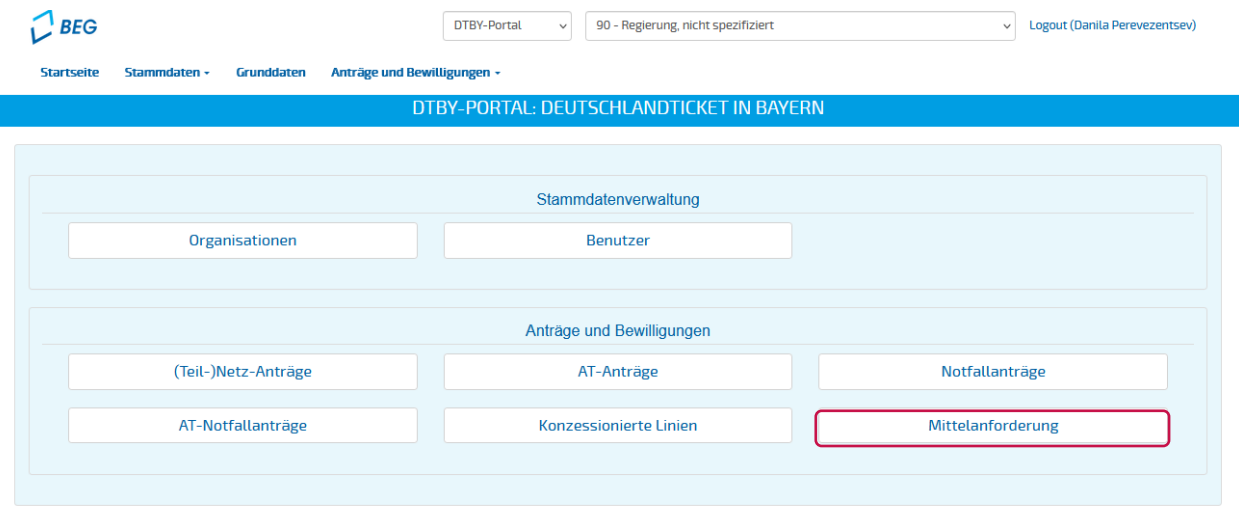

▪ **Den Zugang** zum neuen Modul erhalten **nur die Regierungen und das StMB**.

**LANDESTARIF** 

#### **Vorbereitung der Mittelanforderung**

▪ Analog zu den anderen Modulen muss zunächst **eine Abrechnungsperiode** für die Mittelanforderung ausgewählt werden.

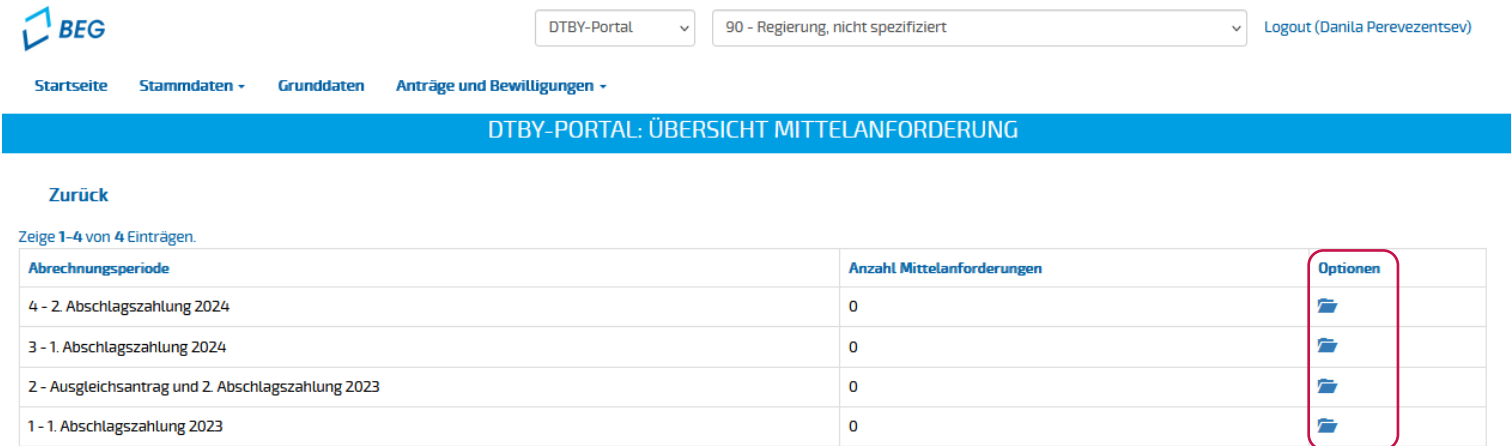

**LANDESTARIF** 

**BAYERN** Ein Projekt bei der BEG

### **Vorbereitung der Mittelanforderung**

▪ Im neu geöffneten Fenster kann **eine neue Mittelanforderung erstellt werden.**

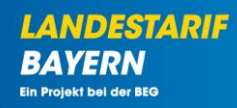

#### DTBY-PORTAL: ÜBERSICHT MITTELANFORDERUNG FÜR ABRECHNUNGSPERIODE 3

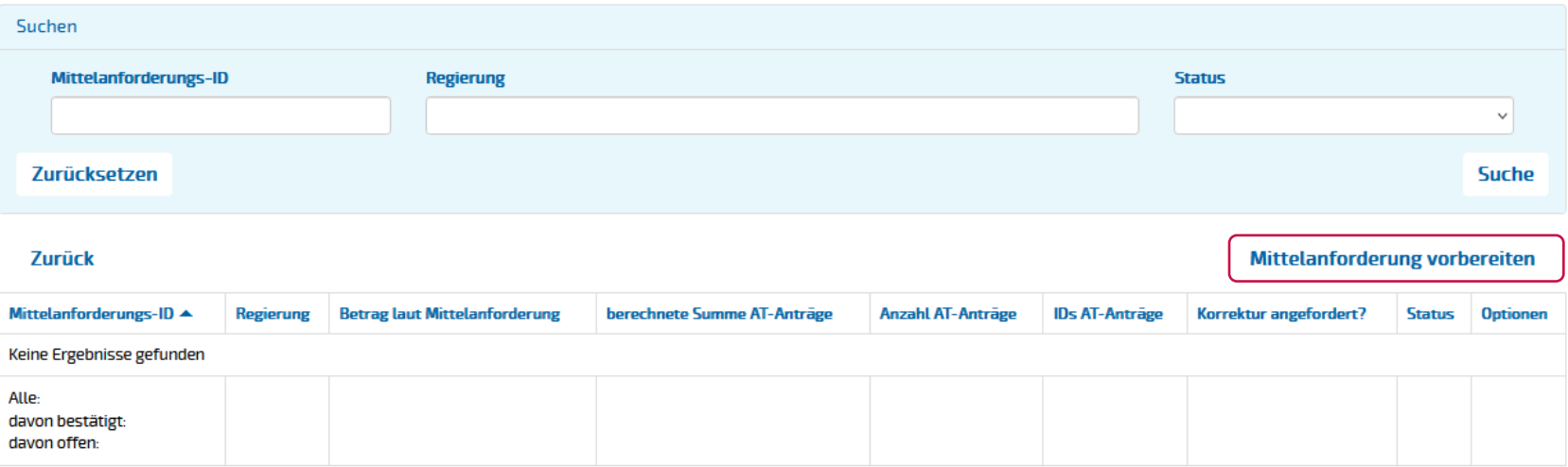

### **Vorbereitung der Mittelanforderung**

▪ Im nächsten Schritt wählen Sie **die AT-Anträge** aus, die in der Mittelanforderung gebündelt werden sollen.

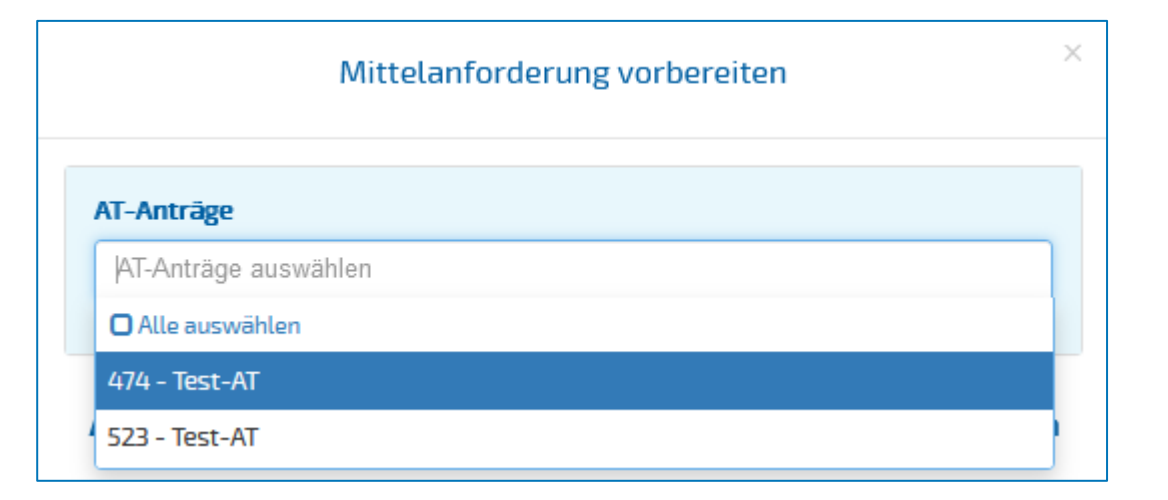

**LANDESTARIF** 

**BAYERN Ein Projekt bei der BEG** 

### **Vorbereitung der Mittelanforderung**

**E** Durch das Anklicken auf "Erstellen" wird die gebündelte Mittelanforderung vorbereitet.

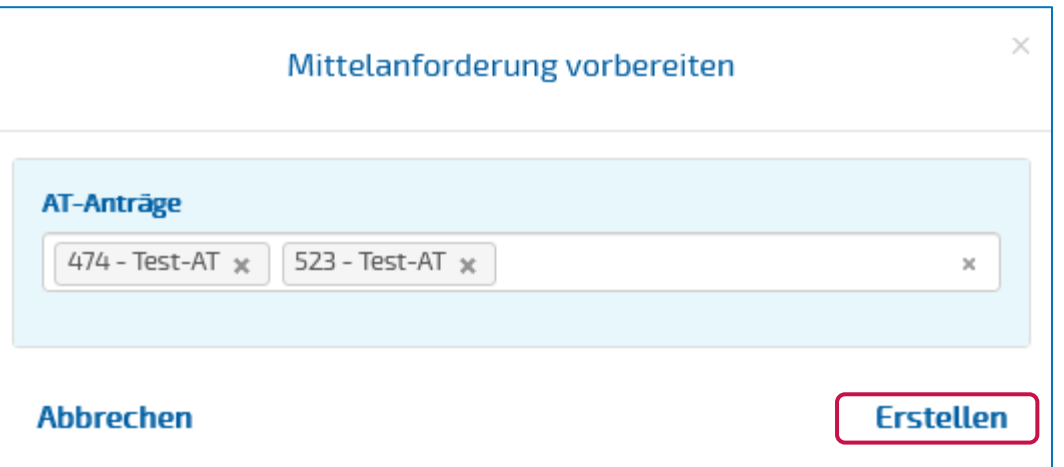

BA

**LANDESTARIF** 

#### **Hochladen der Mittelanforderung**

▪ Danach kann die Mittelanforderung in Form einer PDF-Datei **hochgeladen** werden. Diese sollte folgende Angaben umfassen: jeweilige Regierung (Absender), Bezug (z.B. DT, 2. AZ), Haushaltsstelle, angeforderter Betrag, ggf. Begründung oder sachdienliche Bemerkungen

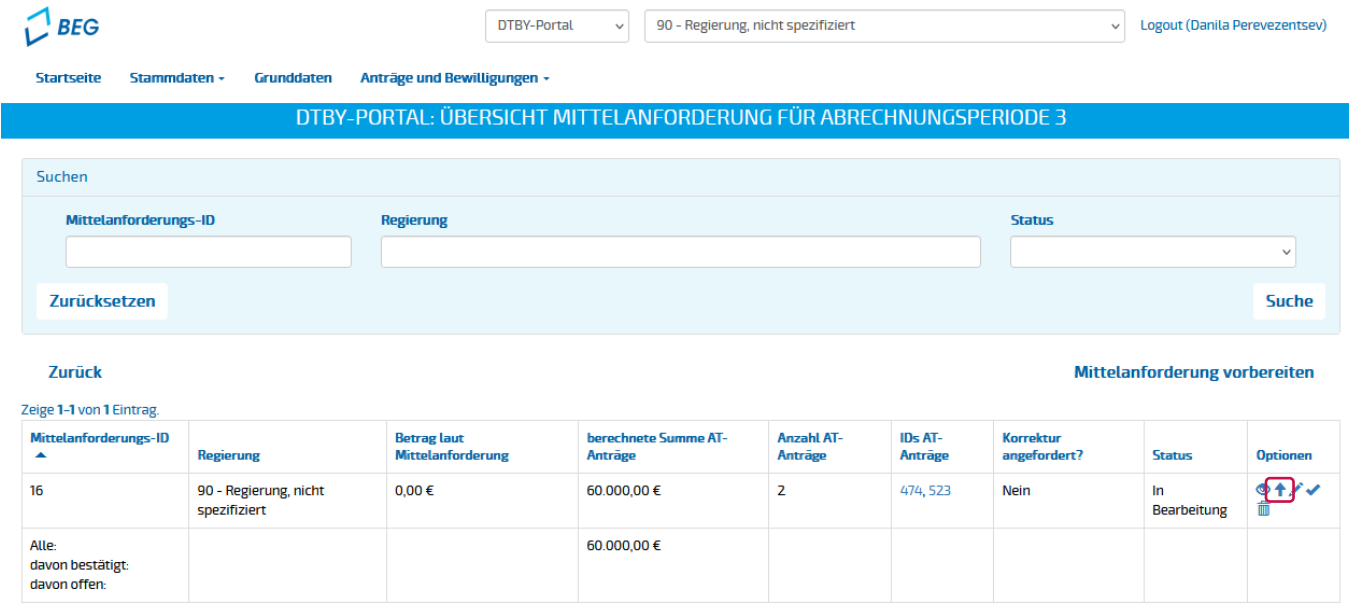

**LANDESTARIF** 

Ein Projekt bei der BEG

#### **Hochladen der Mittelanforderung**

▪ Beim Hochladen der Mittelanforderung wird **der Betrag abgefragt**.

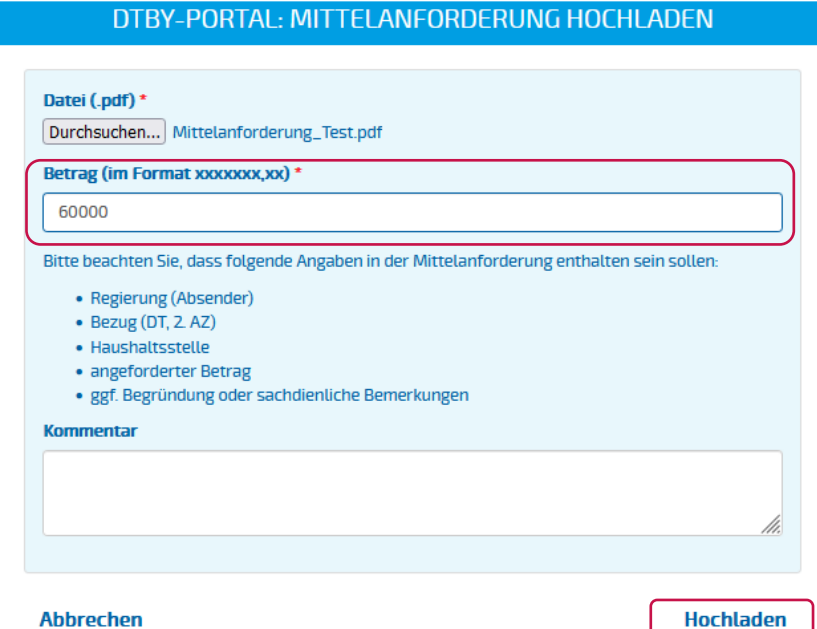

**LANDESTARIF BA** Ein Projekt bei der BEG

#### **Hochladen der Mittelanforderung**

■ Bei Bedarf können weitere AT-Anträge zur bereits erstellen Mittelanforderung über **eingefügt oder gelöscht** werden. .<br>TAL: ÜBERSICHT MITTEI ANFORDERUNG FÜR ABRECHNI

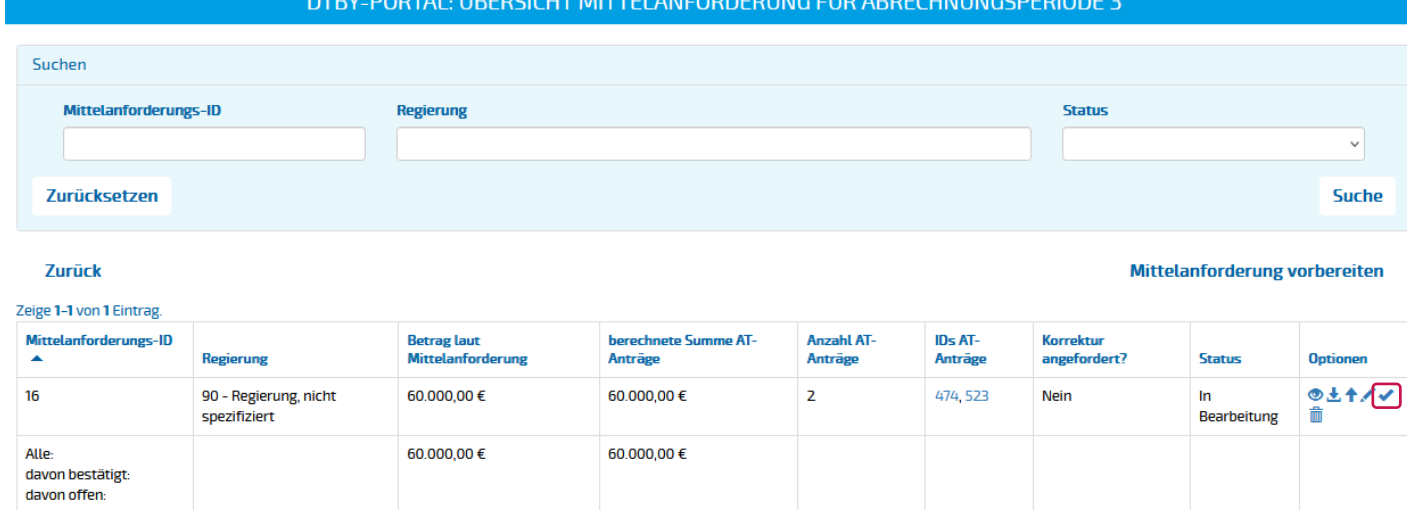

▪ Anschließend kann die hochgeladene Mittelanforderung final **eingereicht** werden.

**LANDESTARIE** 

#### **Hochladen der Mittelanforderung**

- Nach dem Einreichen der Mittelanforderung ändert sich der Status auf "Offen Antrag in Prüfung".
- Nach der Bestätigung der Mittelanforderung durch das StMB ändert sich der Status auf "Akzeptiert" und die Regierung erhält eine Benachrichtigung per E-Mail.

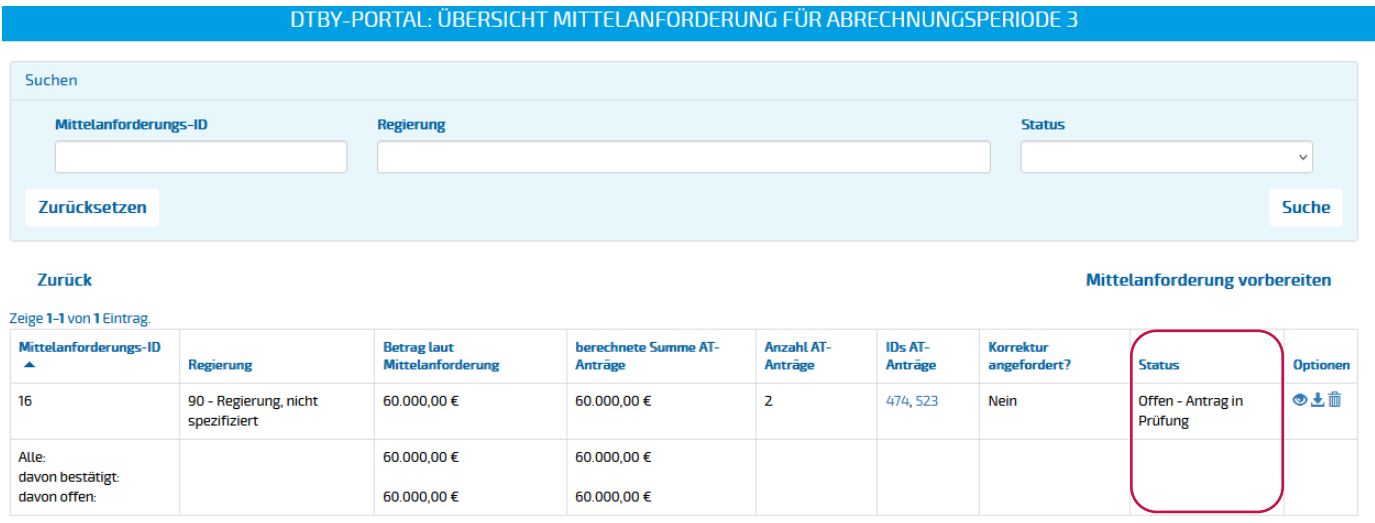